リンク集作成方法の基本

--HTML のタグを直接記述する方法--

2012 年 10 月 11 日作成

江草由佳

リンク集の作成方法として、Web ブラウザから直接編集して Web 上に公開できるサービス を利用する方法と、HTMLファイルを作成しWebサーバ上にコピーする方法がある。また、 HTML を作成する方法には、HTML 作成ソフトを使って作成する方法とテキストエディタ を使って HTML のタグを直接書く方法がある。ここでは、後者のテキストエディタを使っ て HTML ファイルを作成する方法について説明する。

例として、サーチエンジンのリンク集を作成することとする。サーチエンジンの種類をタ イトルとして、種類ごとに検索エンジンへのリンクと、説明書きをつけたリンク集を作成 することとする。

## a. HTML ファイルの作成

メモ帳などのテキストエディタを使って、図 1 のように記述した HTML ファイルを作成す ると、図 2 のようなリンク集が作成できる。

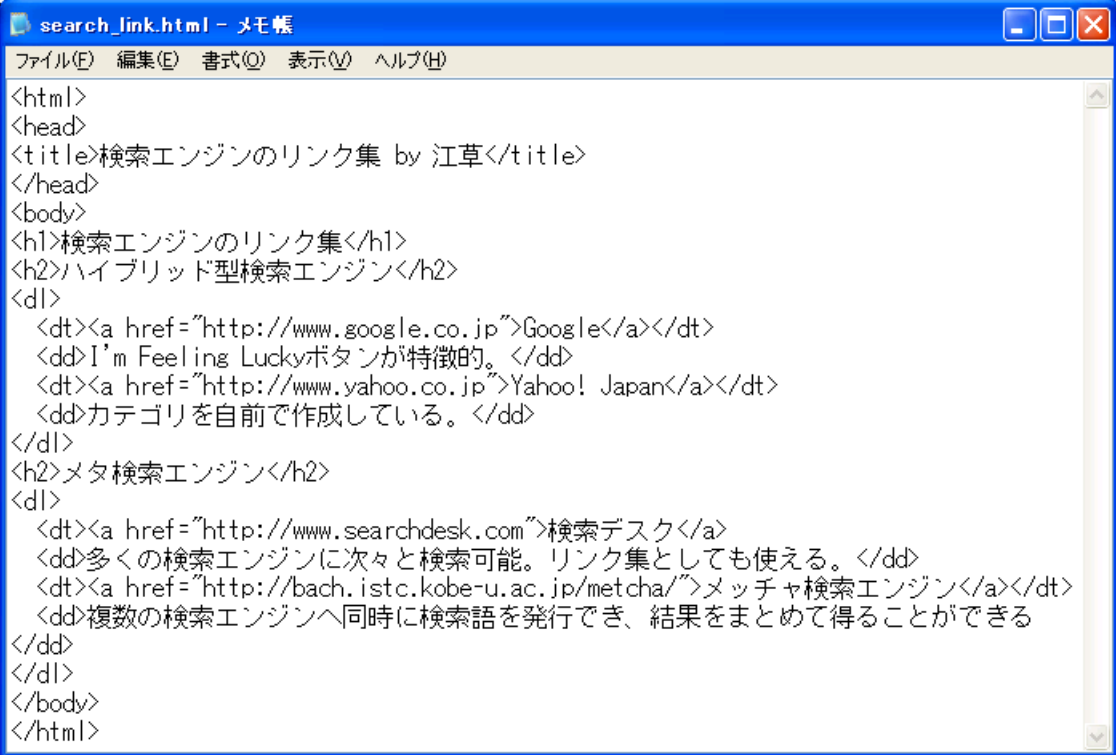

## 図 1:リンク集の HTML

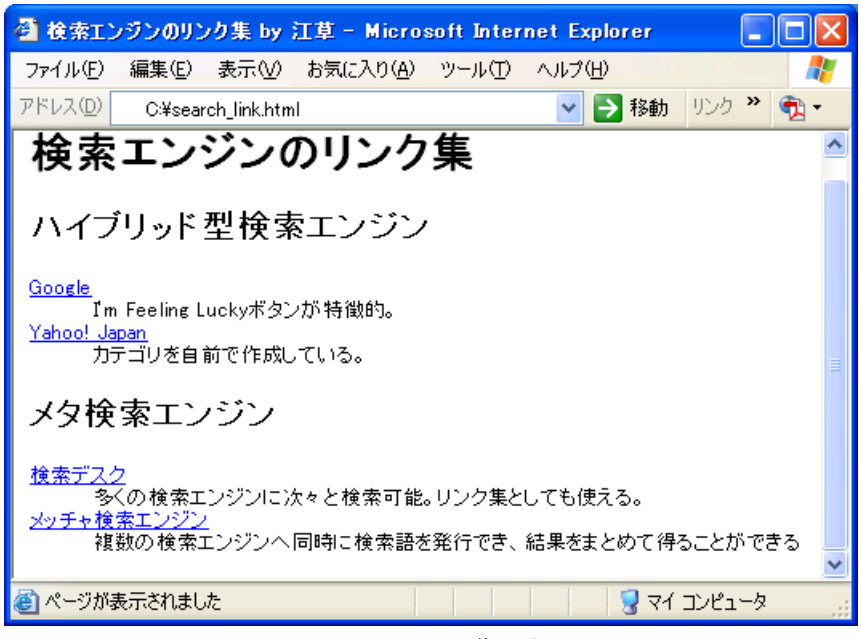

図 2:リンク集の例

HTML は開始タグ(例:<h1>)と終了タグ(</h1>)で必ず囲った形式で表現し、このタグ で囲むことによってさまざまな意味を表す。リンク集を作りたいときは、以下で説明する 記述方式とまったく同じものを作成して、変更したい部分のみを書き換えるとよい。書き 換える必要があるタグのみについて簡単に説明するが、HTML の詳細については他の参考 書を参照してほしい。保存するファイル名は必ず".html"で終わること(例: search\_link.html)。ファイル名、開始タグ、終了タグは「半角英数」を使うことが大事な 約束事である。

① <title>:タイトルを表わす

書式:<title>タイトルを表わす文字列</title>

例: <title>検索エンジンのリンク集 by 江草</title>

HTML ファイルのタイトルを表している。ブラウザのタイトルバーに表示されたり、お気 に入りに追加するときに表示されたりする文字列。HTML の内容を的確に表したものにす るとよい。

② <h1>: 第 1 見出しを表わす 書式:<h1>第1見出しを表わす文字列</h1>

例: <h1>検索エンジンのリンク集</h1>

③ <h2>: 第 2 見出しを表わす

書式:<h2>第2見出しを表わす文字列</h2>

例: <h2>ハイブリット型検索エンジン</h2>

④ <a>:リンクを表す

書式: <a href="URL">ブラウザで表示される文字列</a>

例: <a href=http://www.google.co.jp>Google</a>

<a>Google</a>と書くと、「Google はリンクである」ということを表わす。これだけである と、行き先がわからないので、<a href="http://www.google.co.jp"> Google </a>と書くと、 Google の行き先(URL)を追加できて、リンクをたどると Google の Web サイトに行けるよ うになる。

⑤ <dl> : 説明つきリストを表わす

書式: <dl><dt>項目名</dt><dd>説明</dd></dl>

例:

 $<$ dl $>$ 

<dt><a href="http://www.google.co.jp">Google</a></dt>

<dd>I'm Feeling Lucky ボタンが特徴的。</dd>

<dt><a href="http://www.yahoo.co.jp">Yahoo! Japan</a></dt>

<dd>カテゴリを自前で作成している。</dd>

 $<$ /dl>

項目名を増やしたい場合は、<dt>項目名</dt> <dd>説明</dd>を、</dl>の前に追加してい けばよい。

## b. ブラウザで閲覧確認・Web サーバ上にコピー

作成した HTML ファイルの記述が正しく表示できるかどうかを確認するために、ブラウザ でファイルを開いてみる必要がある。ファイルをダブルクリックしたり、ブラウザの「フ ァイル」、「開く」などを使ったりして、作成した HTML ファイルをブラウザで閲覧する。 作成したリンクをクリックして、動作や見栄えを確認してみるとよい。

ここまでで、リンク集を作成することができたが、このままでは、自分しか使うことがで きず、ブラウザのお気に入り(ブックマーク)機能と大差がない。作成したファイルを Web サーバにコピーすることで、どこからでも参照できるリンク集となる。Web サーバにコピ ーする方法は、FTP や SCP と呼ばれるファイル転送ツールを使うのが一般的であるが、利 用するサーバ環境により大きく異なるため、詳細は各自のインターネット環境におけるマ ニュアルなどを参照して欲しい。